# **CONSIGLOG**

## *Manual Sistema LogConsig Módulo Servidor*

Todos os direitos de reprodução são reservados © 2013 – Consiglog Todas as informações são protegidas por direitos de propriedade intelectual detido pela ConsigLog Nenhuma destas informações pode ser reproduzida, modificada, armazenada, redifundida, explorada comercialmente ou reutilizada sem o consentimento prévio por escrito da ConsigLog.

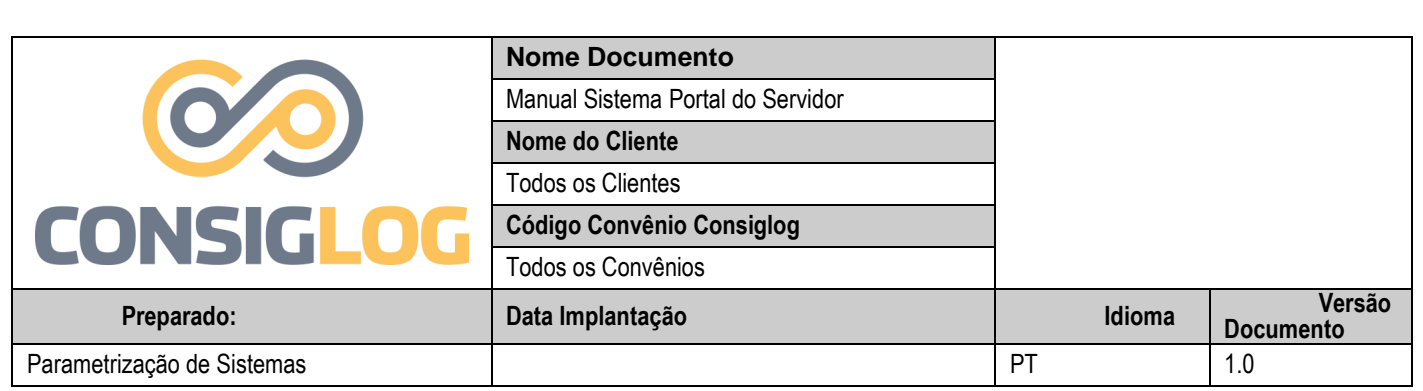

Endereço na internet para acesso ao sistema:

<https://saec.consiglog.com.br/>

#### **Criando o 1º Acesso**

Para acessar o sistema LOGCONSIG o servidor deverá digitar o Login (CPF) e a matricula e cadastrar uma senha de uso pessoal e intransferível no órgão em que esteja alocado.

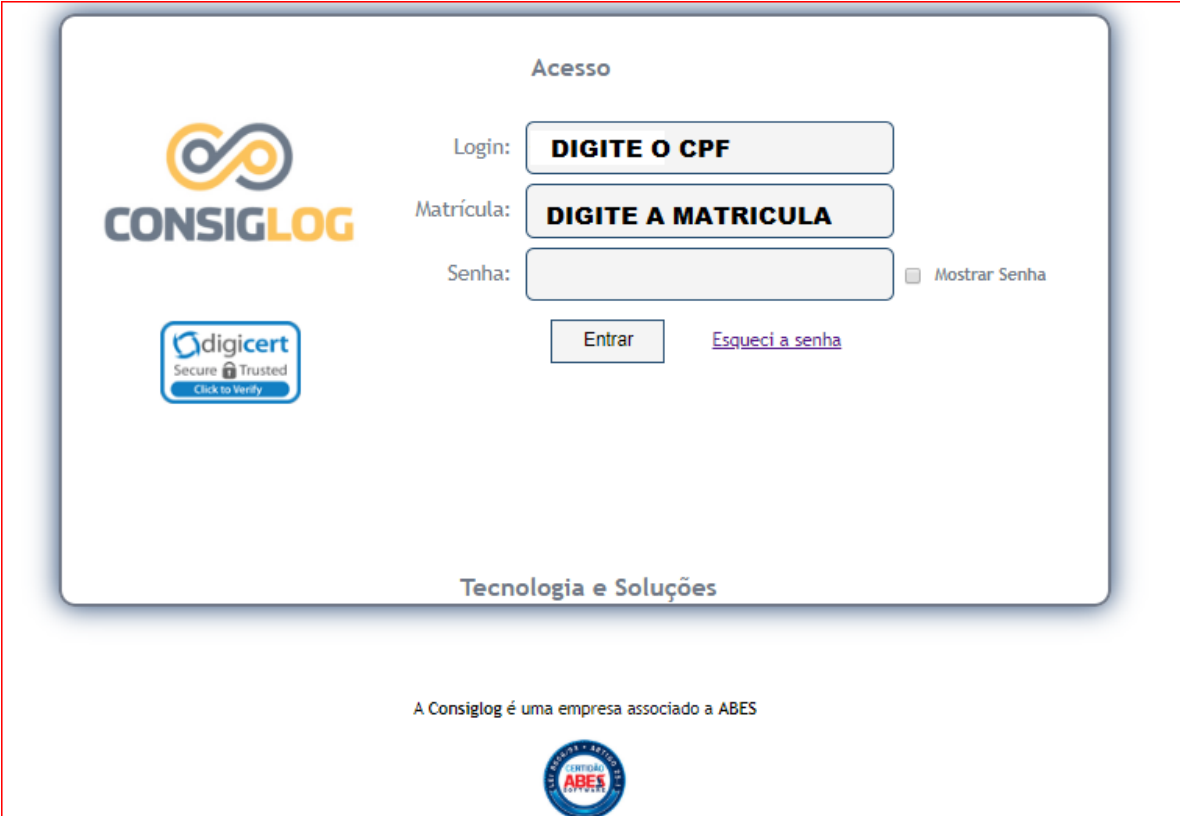

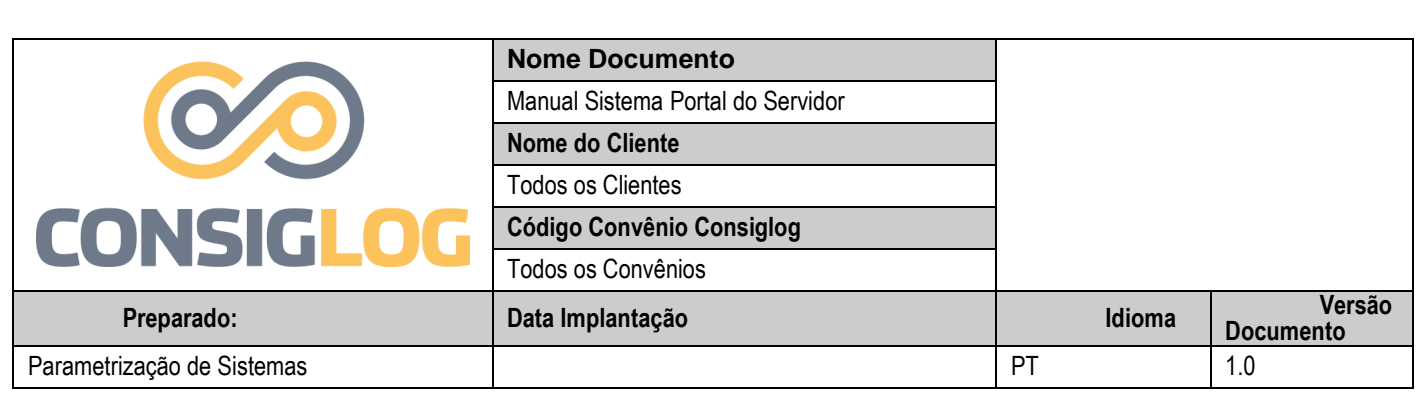

- Após digitar as informações acima o sistema irá apresentar a tela abaixo para criar seu primeiro acesso ao Portal.
- \*\* Após a criação da senha poderá acessar o portal do servidor com a senha criada.

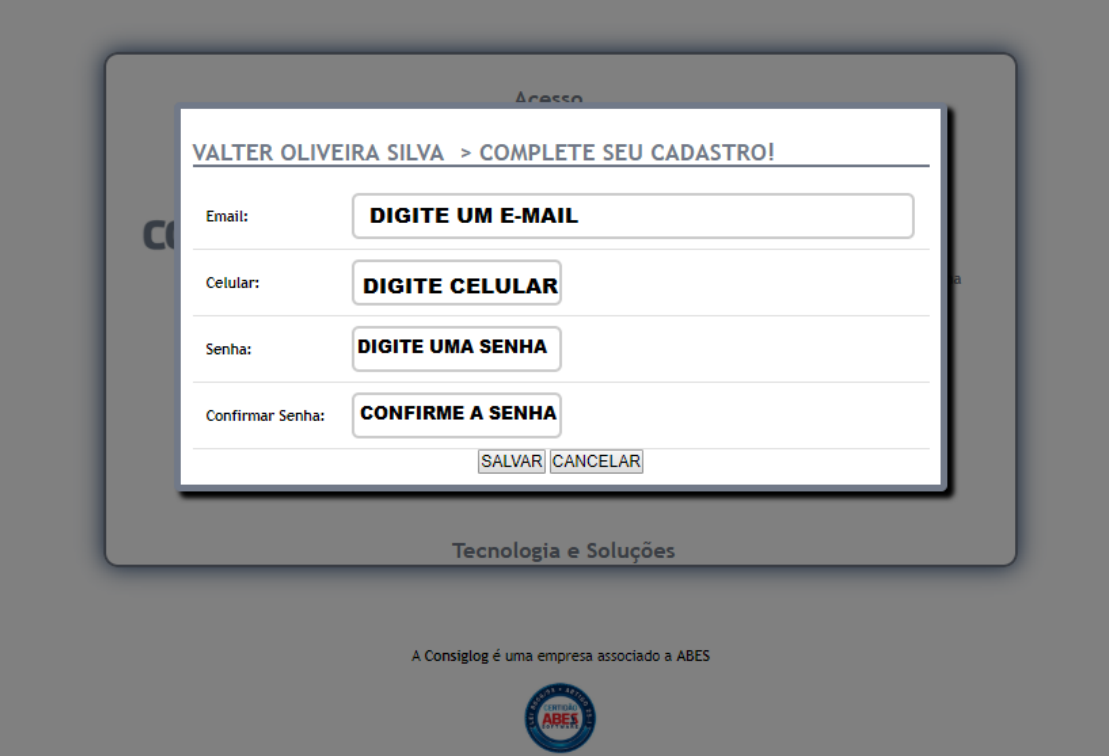

Cuidados no cadastramento da senha:

É imprescindível que a senha seja elaborada de acordo com critérios determinados pelo sistema, ou seja:

- Tamanho mínimo da senha 8 caracteres;
- A senha deve conter no mínimo 1 (um) caractere alfabético (A-Z);
- A senha deve conter no mínimo 1 (um) caractere numérico (0-9);
- A senha deve conter no mínimo 1 (um) caractere especial;
- Senhas facilmente dedutíveis com caracteres repetidos, por exemplo 111111 não serão aceitas para concessão de acesso ao sistema.
- Evite senhas vinculadas à data de nascimento ou CPF. A boa qualidade de sua senha é condição indispensável para a segurança de seu acesso.

Evite ainda o registro de senha que esteja relacionado com os dados do usuário: nome, data de nascimento, etc

Apos esse cadastramento o Servidor podera acessar o site do Portal da ConsigLog para efetuar sua consultas de margem e consignação;

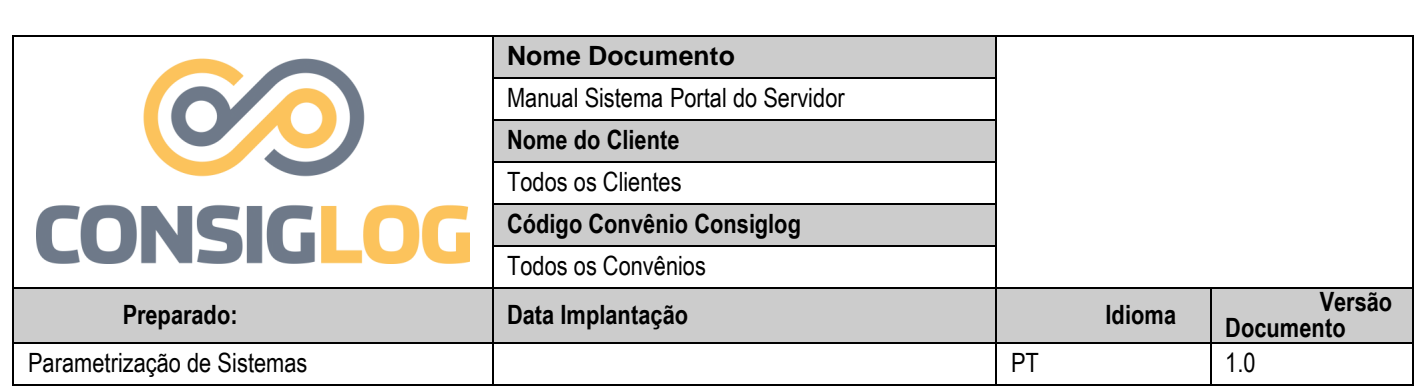

- Após a criação da senha o servidor estará apto para acessar o Portal do Servidor para efetuar suas consultas.
- Digitar seu Login de Acesso (CPF), digitar a Matricula e a sua senha de acesso criada nos passos anteriores.

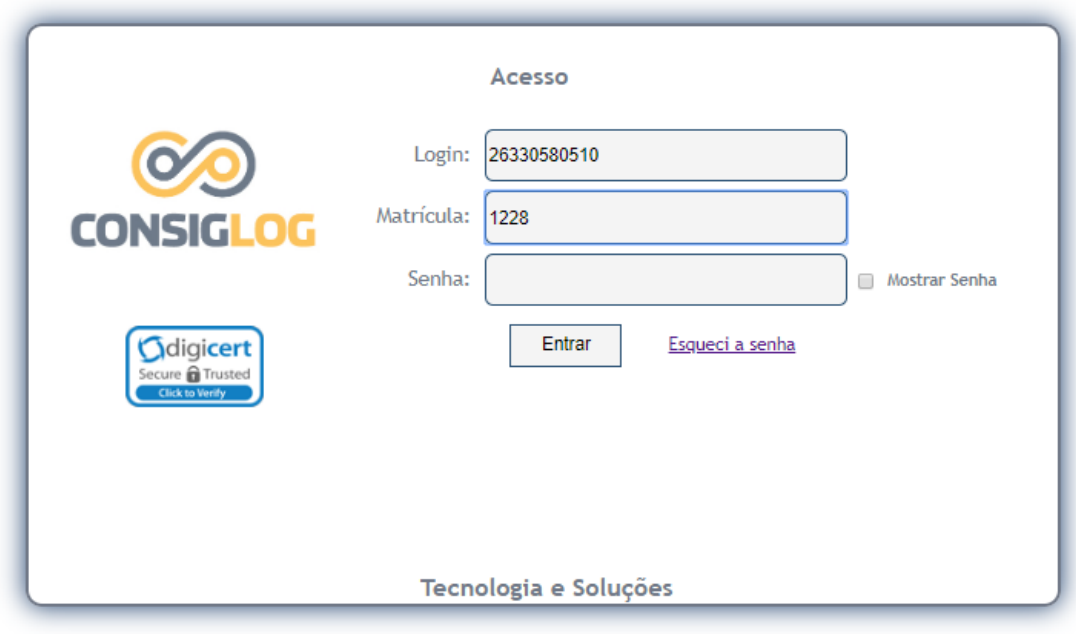

A Consiglog é uma empresa associado a ABES

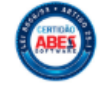

- Após efetuar o Login no sistema será encaminhado para a Pagina Abaixo:
- Onde será possível acompanhar sua margem, e todo o histórico de seus contratos.

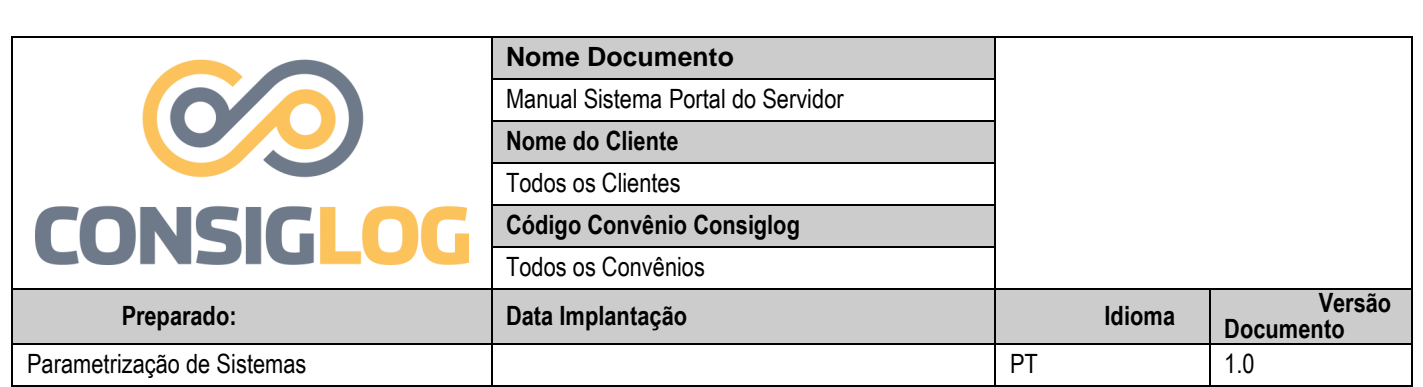

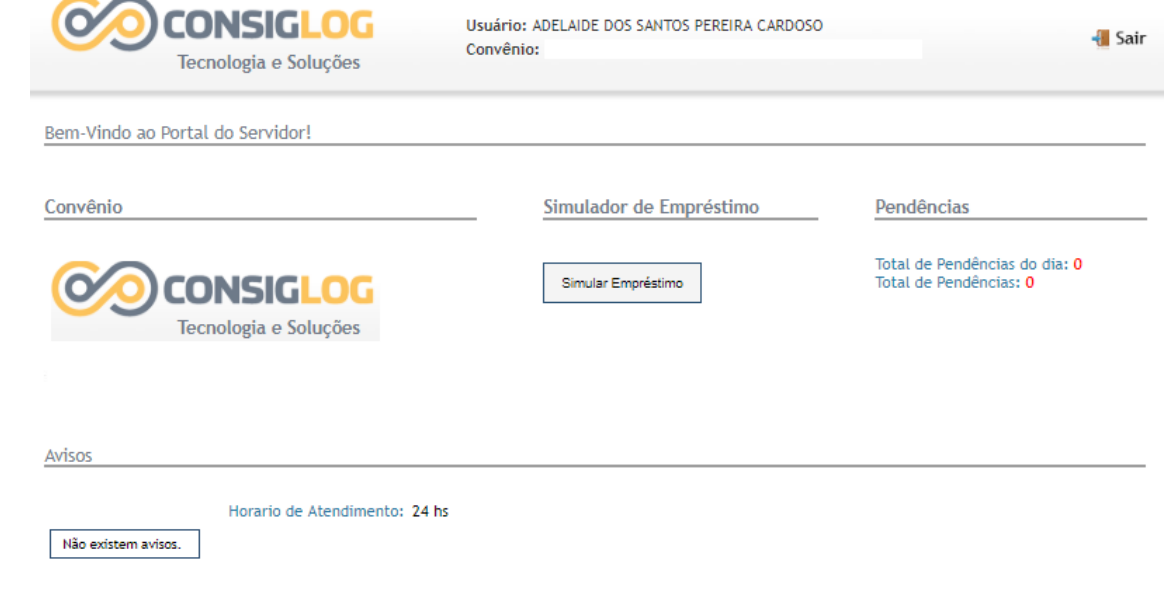

Dados do Servidor

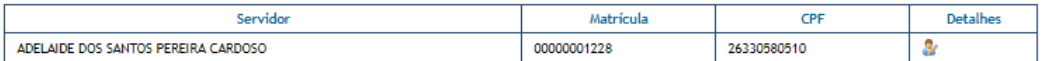

Detalhes da Margem

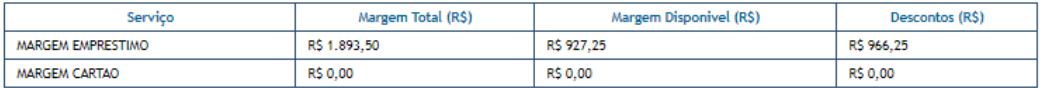

Extrato das Consignações do Servidor

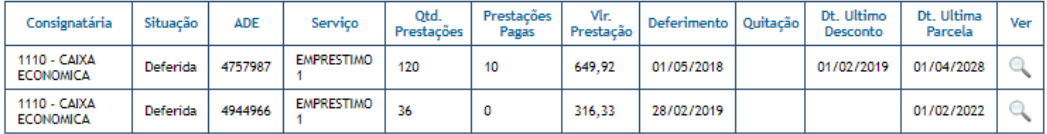

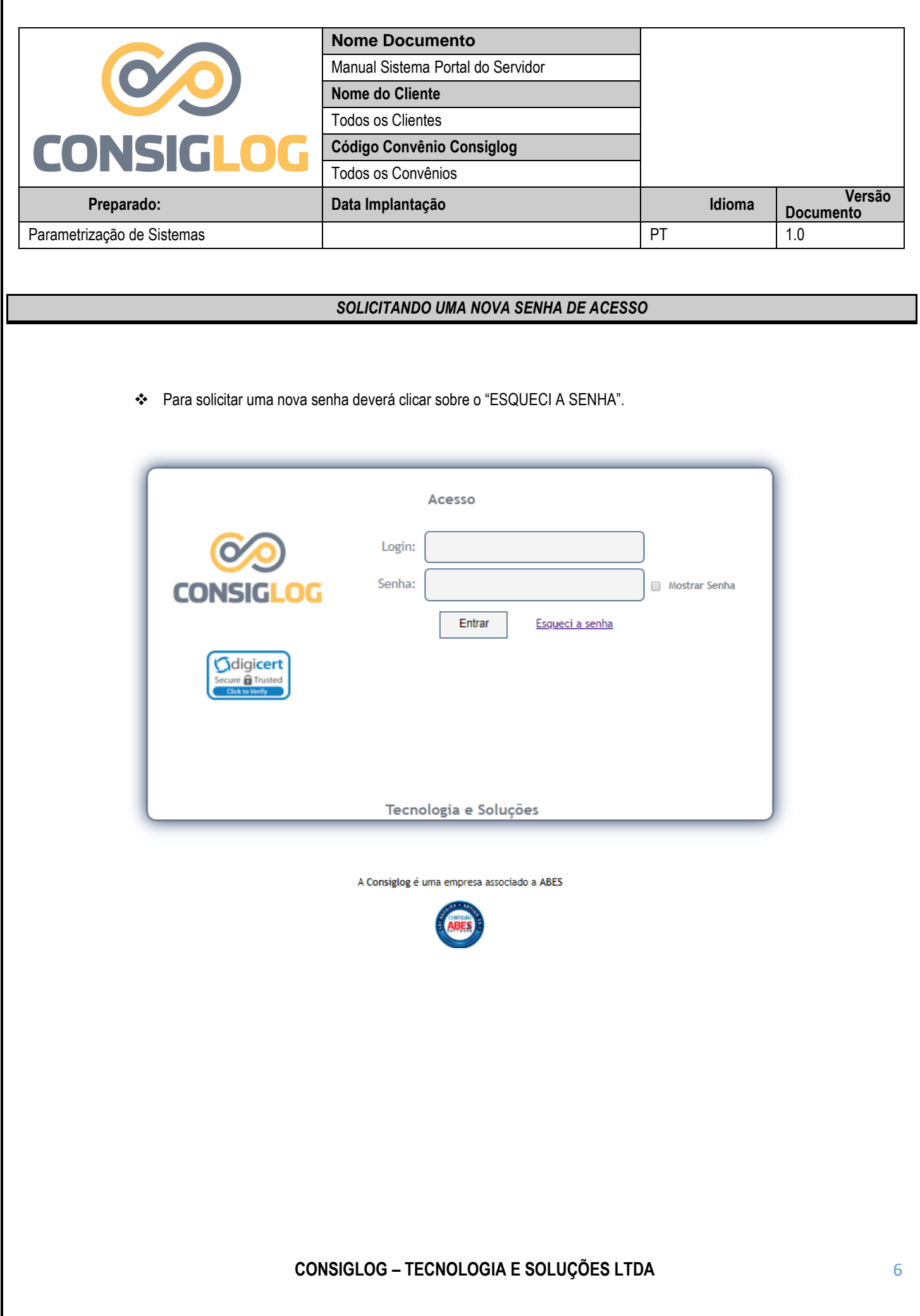

 $\mathsf{r}$ 

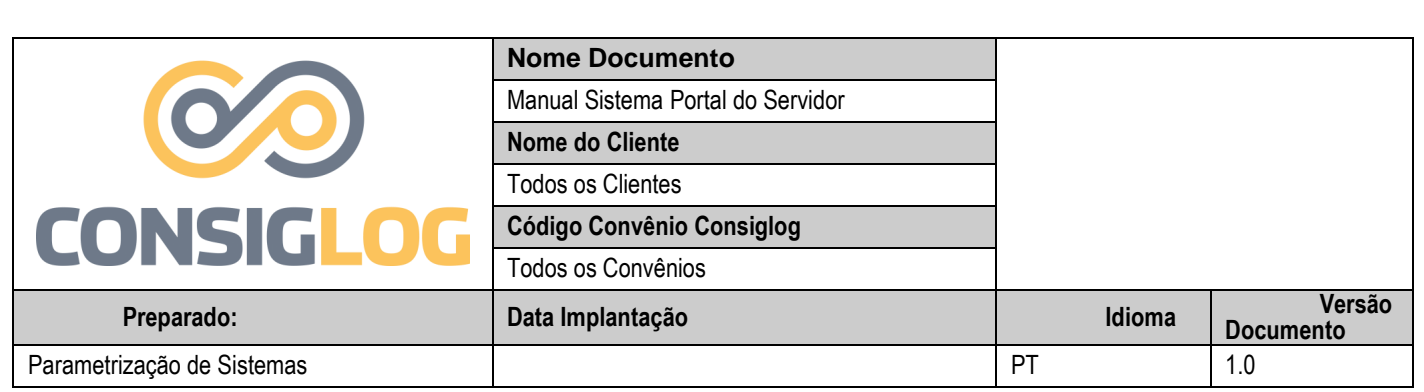

- Após digitar as informações e clicar sobre o botão "ENVIAR" o sistema ira encaminhar uma senha temporária de acesso ao sistema.
- \* A senha será encaminhada através do e-mai[l acompanhamento@consiglog.com.br](mailto:acompanhamento@consiglog.com.br)

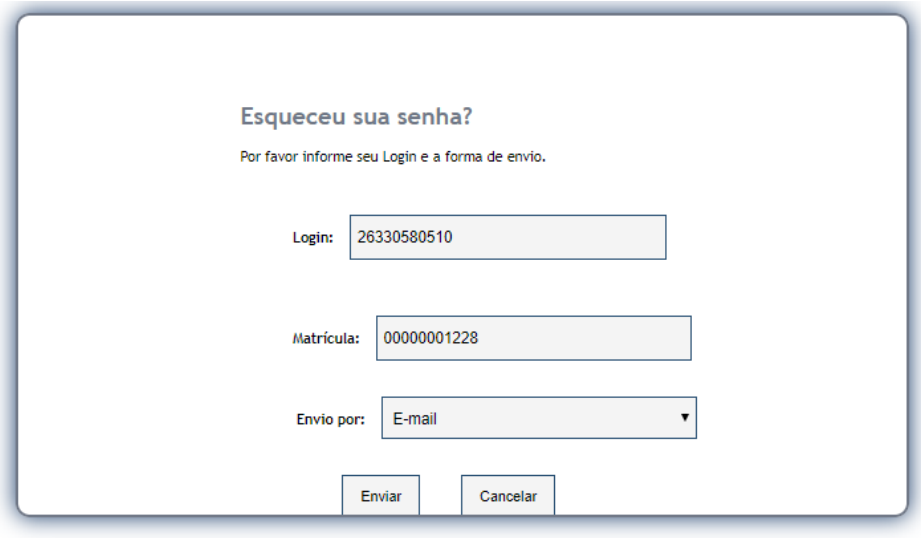

A Consiglog é uma empresa associado a ABES

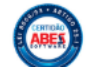

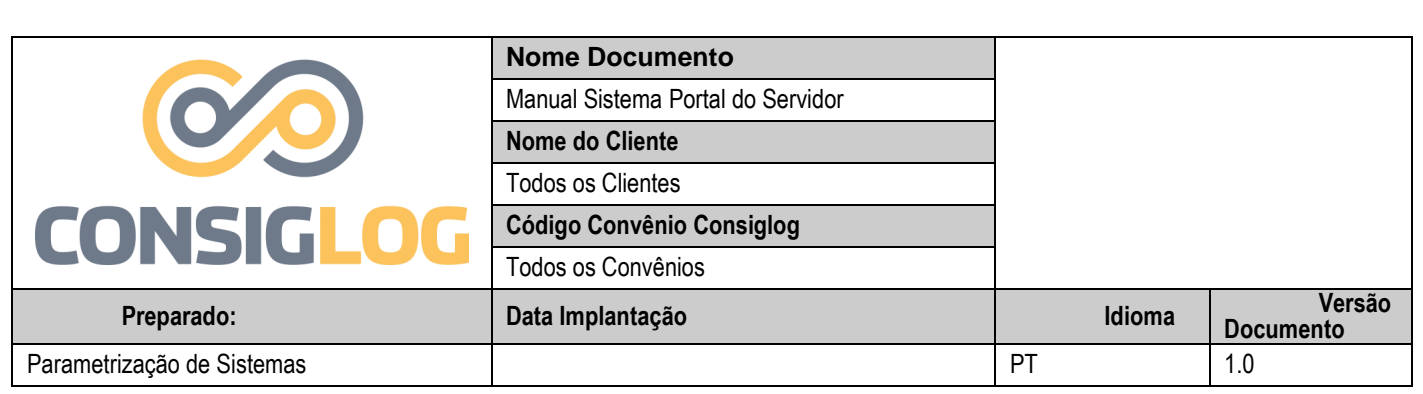

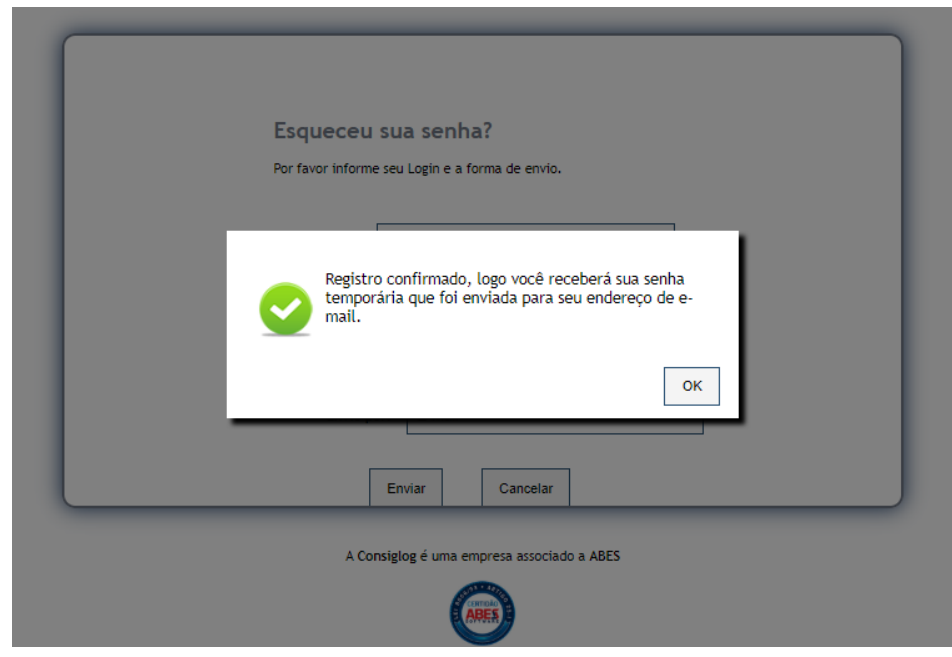

- E-mail enviado com a nova senha temporária.
- Após o recebimento da senha o sistema irá pedir a troca da senha temporária para uma nova senha pessoal.

#### Recuperação da senha - Consiglog

OIÁ ADELAIDE DOS SANTOS PEREIRA CARDOSO,

Sua senha temporária é YnP5yuBQ .

Isto é uma mensagem automática favor não responder.

Antes de imprimir, pense em sua responsabilidade e compromisso com o MEIO AMBIENTE